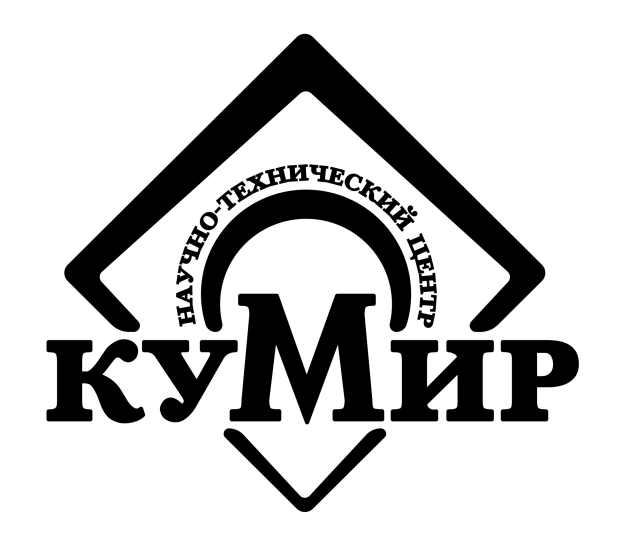

## **GSM-модем М32**

### РУКОВОДСТВО ПО ЭКСПЛУАТАЦИИ КУМН 467769.002 РЭ

ООО НТЦ «КУМИР» г.Иркутск

2023

## **Содержание**

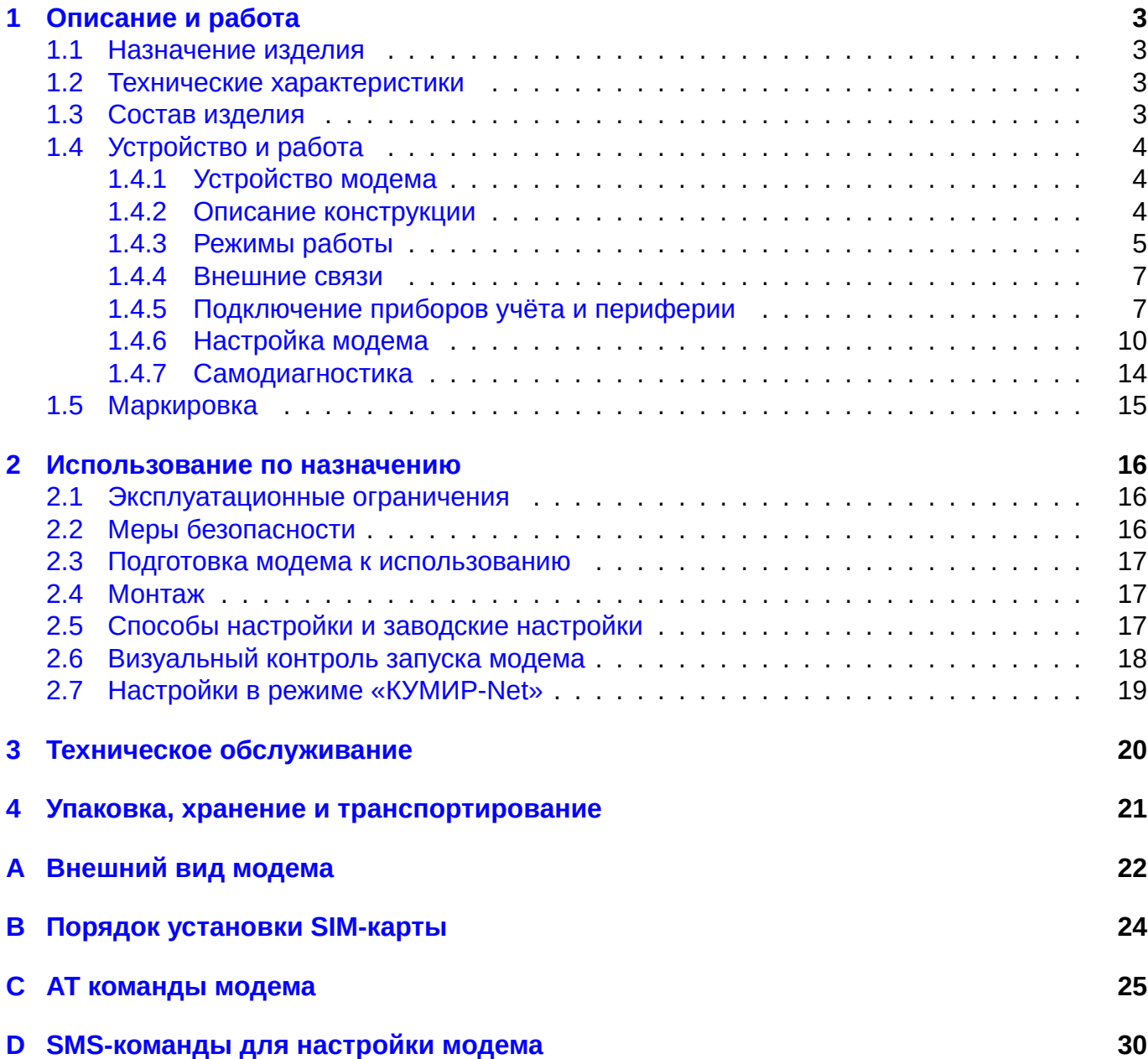

### **Введение**

Настоящий документ распространяется на GSM-модем М32 (далее – модем) и предназначен для ознакомления с устройством и порядком эксплуатации модема. В связи с постоянной работой над усовершенствованием модема, возможны отличия от настоящего руководства, не влияющие на его функциональные возможности.

### <span id="page-3-0"></span>**Глава 1**

### **Описание и работа**

### <span id="page-3-1"></span>**1.1 НАЗНАЧЕНИЕ ИЗДЕЛИЯ**

GSM-модем М32 предназначен для передачи накопленных и текущих данных, а также сообщений о нештатных ситуациях, от приборов учёта в ИИС КУМИР-Ресурс, а также в другие информационные системы. В качестве передающей среды при работе модема используются сотовые сети стандарта GSM 900/1800 МГц.

### <span id="page-3-2"></span>**1.2 ТЕХНИЧЕСКИЕ ХАРАКТЕРИСТИКИ**

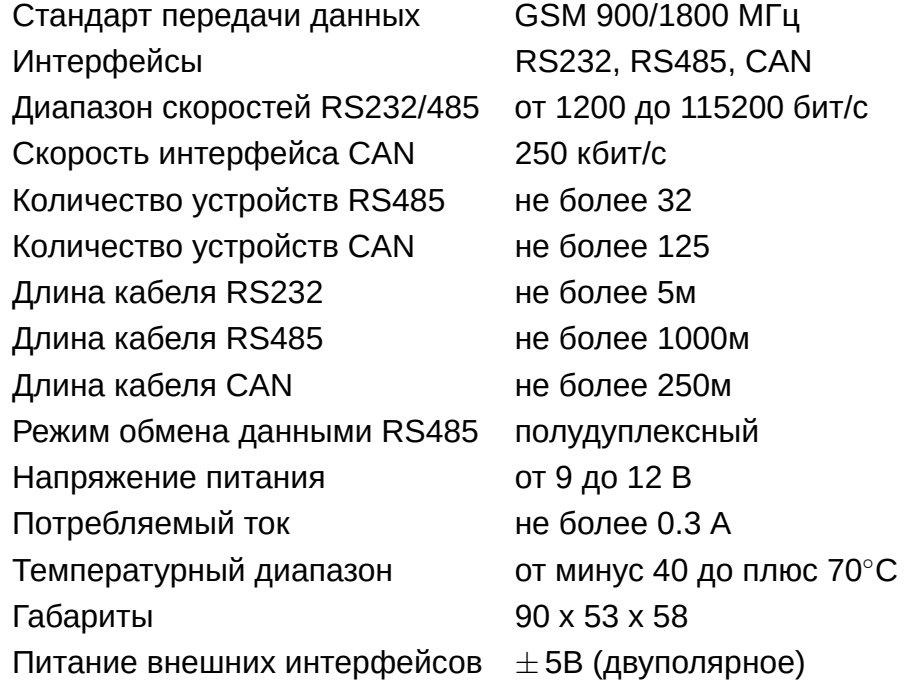

### <span id="page-3-3"></span>**1.3 СОСТАВ ИЗДЕЛИЯ**

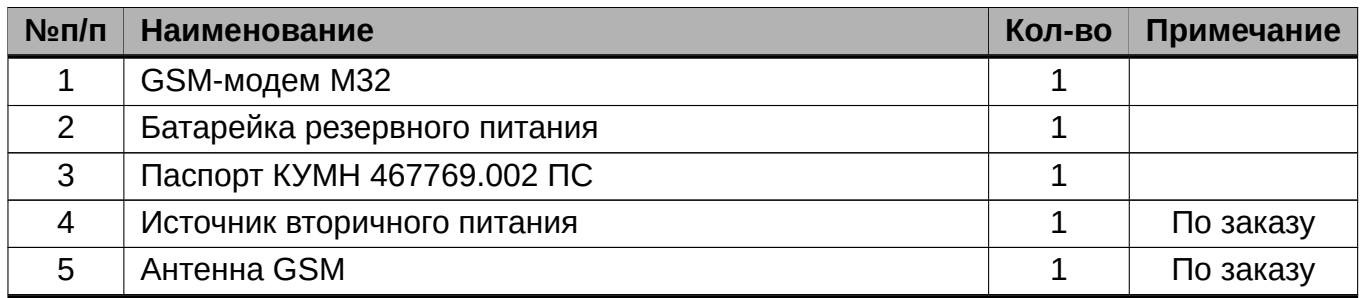

#### **1.4 УСТРОЙСТВО И РАБОТА**

### **1.4.1 Устройство модема**

<span id="page-4-0"></span>Модем является микропроцессорным прибором, имеющим следующие функциональные блоки: GSM-модуль, СИМ-карта или СИМ-чип, управляющий микроконтроллер, формирователи интерфейсов и блок светодиодной индикации.

<span id="page-4-1"></span>Питание модема осуществляется стабилизированным напряжением постоянного тока через разрывную клеммную колодку (P1). Питание от сети переменного тока 220 В частотой 50 Гц может обеспечиваться с помощью внешнего источника вторичного питания, поставляемого по заказу. Обозначение контактов портов модема приведено в Таблице 1.2

<span id="page-4-3"></span>

| <b>Контакт</b>                                                | Пит-е (Р1)     | Порт 1 RS232 | <b>Порт 2 RS485</b>              | <b>Порт CAN</b> | Доп. источник |  |  |
|---------------------------------------------------------------|----------------|--------------|----------------------------------|-----------------|---------------|--|--|
|                                                               | $+ (9 - 12 B)$ | <b>RX</b>    | $+ (9 - 12 B)$                   |                 | $-5B$         |  |  |
| 2                                                             | $-(GND)$       | ТX           | $-(GND)$                         |                 | <b>GND</b>    |  |  |
| 3                                                             |                | <b>GND</b>   | А(+ сигнальный)                  | $-(GND)$        | $+5B$         |  |  |
| 4                                                             |                | <b>RTS</b>   | B(– сигнальный) $  + (9 - 12 B)$ |                 |               |  |  |
| Примечание - Нумерация контактов портов модема слева направо. |                |              |                                  |                 |               |  |  |

Таблица 1.2 — Обозначение контактов портов модема

К модему может быть подключено одновременно два прибора учёта через порты с интерфейсами RS232 и RS485 соответственно (на плате имеются соответствующие надписи).

Имеется порт дополнительных источников: *±* 5В, предназначенных для питания интерфейсов некоторых приборов учёта двухполярным напряжением. *Максимальный ток источников 50 мА.*

#### *Не допускается использование дополнительных источников для других целей (например, питание какого-либо оборудования).*

Перед монтажом модем должен быть настроен. Настройка модема заключается в задании пользователем параметров портов, определяющих работу с подключаемыми приборами, в выборе эксплуатационного режима и настройке параметров связи с информационной системой. Порядок настройки модема описан в разделе 1.4.6.

#### **Внимание!**

Модем поддерживает выбор эксплуатационного режима с версии ПО выше 5.3.4724.26034. Настоятельно рекомендуем обновит[ь ПО](#page-10-0) модема, если версия ниже указанной.

При подаче питания модем переходит в режим настройки (см. Настройка модема). В этом режиме порт RS232 переводится в режим AT-команд и работает с фиксированными настройками (115200,8,N,1). Модем ждет поступления первой команды не более 15 с. Если команды не последовало, то модем перейдет в рабочий режим, загрузив [настройки из энерго](#page-10-0)независимой памяти. Если первая команда успешно принята, таймер перехода в рабочий режим увеличивается до 60 с. Это происходит с каждой последующей командой. Командами можно изменить настройки модема, сохранить их в энергонезависимую память или запустить режим самодиагностики (см. раздел 1.4.7). С командами настройки можно ознакомиться в Приложении C. Функционирование модема в рабочем режиме описано в разделе 1.4.3.

### **1.4.2 Описание конструкци[и](#page-14-0)**

<span id="page-4-2"></span>Внешний [ви](#page-25-0)д модема приведён на рисунках в приложении A. Плата модема уст[ановл](#page-5-0)ена в пластмассовый корпус, предназначенный для монтажа на DIN-рейку. Размерность корпуса

– 3 стандартных модуля. Разъемы для подключения питания, антенны и периферии расположены с обеих сторон корпуса стандартным образом.

На одной стороне размещены (см. Рисунок A.3): разъёмный винтовой клеммник питания, SMA-разъём для подключения антенны и винтовой клеммник порта периферии интерфейса CAN. На другой стороне размещены: разъёмный винтовой клеммник первого порта интерфейса RS232, разъёмный винтовой клеммни[к вт](#page-23-0)орого порта интерфейса RS485, а также винтовой клеммник порта дополнительных источников и блок светодиодной индикации.

Модем может оснащаться по заказу встроенным СИМ-чипом, при этом SIM-держатель не устанавливается. СИМ-чип выполняет роль СИМ-карты и обеспечивает преимущества более широкого диапазона температур и большую надежность соединений, однако жестко привязан к одному выбранному при заказе оператору.

СИМ-карта расположена на нижней части печатной платы модема и доступна после снятия нижней крышки корпуса. Таким образом СИМ-карта защищена от доступа посторонних лиц.

Модем оснащен литиевой батарейкой типа CR2032 c напряжением 3В. Батарейка предназначена для питания внутренних часов модема.

### **1.4.3 Режимы работы**

Модем имеет несколько режимов работы:

- <span id="page-5-0"></span>• kumirNet — подключение к ИИС КУМИР-Ресурс;
- TCPClient подключение модема к серверу опроса (пакетный режим);
- TCPServer подключение сервера опроса к модему (пакетный режим);
- GSMmodem прямое подключение GSM-модуля к порту 1;
- PipeClient подключение модема к серверу опроса (прозрачный режим);
- PipeServer подключение сервера опроса к модему (прозрачный режим);

#### **Внимание!**

Модем поддерживает выбор эксплуатационного режима с версии ПО выше 5.3.4724.26034.Настоятельно рекомендуем обновить ПО модема, если версия ниже указанной.

Режим работы модема можно изменить в режиме настройки, который активируется перезагрузкой модема по питанию. Порядок настройки модема описан в разделе 1.4.6.

#### **Режим КУМИР-Net**

Cлужит для подключения к ИИС КУМИР-Ресурс по протоколу «КУМИР-Net[». В эт](#page-10-0)ом режиме наиболее полно задействуется функционал модема:

- Одновременное использование портов RS232 и RS485;
- Подключение к ИИС КУМИР-Ресурс модулей «КУМИР-Net» для реализации задач комплексного мониторинга;
- Буферизация параллельных запросов к портам;
- Детектирование отсутствия связи с прибором;
- Дистанционная настройка всего оборудования «КУМИР-Net», подключенного к модему;
- Система единого времени и синхронизация времени;
- Детектирование уровня сигнала сотовой сети;
- Определение изменения СИМ-карты;
- Для регистрации модема в ИИС КУМИР-Ресурс нужен только серийный номер.

В данном режиме модем подключается к сети оператора связи, используя параметры APN, LOGIN, PASSW. Получив от оператора связи IP-адрес модем пробует подключиться к контроллеру сети «КУМИР-Net», задаваемому параметром SERVER1. Если подключиться не удается, то модем повторяет попытки каждые 30 с. до истечения CTIMEOUT. Если CTIMEOUT истек производится перезапуск GSM-модуля и попытки установить связь продолжаются. Если подключение успешно, модем отправляет контроллеру сети диагностическую информацию и поддерживает подключение с помощью KEEPALIVE.

### **Режим TCPClient**

Cлужит для подключения к информационным системам по протоколу TCP/IP. В этом режиме модем поддерживает постоянное соединение TCP на адрес и порт, определяемые в SERVER1. Если подключиться не удается, то модем повторяет попытки каждые 30 с. до истечения CTIMEOUT. Если CTIMEOUT истек производится перезапуск GSM-модуля и попытки установить связь продолжаются. Если подключение успешно, модем поддерживает подключение с помощью KEEPALIVE. При получении входящего пакета по TCP модем перенаправляет его в порт, указанный в параметре ACTPORT и ожидает ответа прибора учета в течение таймаута порта. Если ответ пришел вовремя, он перенаправляется информационной системе по TCP подключению, если не вовремя — ответ игнорируется. Если прибор учета отправляет данные без запроса — они также игнорируются. Данный режим по сути предназначен для опроса приборов учета по протоколам типа МЭК или Modbus. Для удаленной консоли он не подходит.

### **Режим TCPServer**

Cлужит для подключения к информационным системам по протоколу TCP/IP. В этом режиме модем ожидает соединение TCP на порт, определяемый в TCPPORT. Поскольку в этом режиме состояние сети неизвестно, модем проверяет доступность контрольного сервера, заданного в SERVER1, посылая ему ICMP-пакеты (пинг) каждые 30 с. до истечения CTIMEOUT. Если контрольный сервер не отвечает и CTIMEOUT истек, – производится перезапуск GSM-модуля и продолжается мониторинг сети. Когда TCP подключение установлено, модем поддерживает подключение с помощью KEEPALIVE. При получении входящего пакета по TCP модем перенаправляет его в порт, указанный в параметре ACTPORT и ожидает ответа прибора учета в течение таймаута порта. Если ответ пришел вовремя, он перенаправляется информационной системе по TCP подключению, если не вовремя — ответ игнорируется. Если прибор учета отправляет данные без запроса — они также игнорируются. Данный режим по сути предназначен для опроса приборов учета по протоколам типа МЭК или Modbus. Для удаленной консоли он не подходит.

#### **Режим GSMmodem**

Cлужит для подключения к информационным системам по протоколу CSD. При этом внешний порт RS232 соединяется напрямую с GSM-модулем. Модем конфигурируется ATкомандами GSM-модуля SIM800C (Simcom), вся остальная функциональность отключена.

#### **Режим PipeClient**

Cлужит для подключения к информационным системам по протоколу TCP/IP в прозрачном режиме. В этом режиме модем поддерживает постоянное соединение TCP на адрес и порт, определяемые в SERVER1. Если подключиться не удается, то модем повторяет попытки каждые 30 с. до истечения CTIMEOUT. Если CTIMEOUT истек производится перезапуск

GSM-модуля и попытки установить связь продолжаются. Если подключение успешно, модем поддерживает подключение с помощью KEEPALIVE. При получении входящего пакета по TCP модем перенаправляет его в порт, указанный в параметре ACTPORT. Любые данные приходящие из ACTPORT направляются на действующее TCP-подключение. Данный режим по сути предназначен для организации удаленной консоли или получения данных с приборов, отправляющих их по собственной инициативе без запроса (как правило периодически).

### **Режим PipeServer**

Cлужит для подключения к информационным системам по протоколу TCP/IP в прозрачном режиме. В этом режиме модем ожидает соединение TCP на порт, определяемый в TCPPORT. Поскольку в этом режиме состояние сети неизвестно, модем проверяет доступность контрольного сервера, заданного в SERVER1, посылая ему ICMP-пакеты (пинг) каждые 30 с. до истечения CTIMEOUT. Если контрольный сервер не отвечает и CTIMEOUT истек, – производится перезапуск GSM-модуля и продолжается мониторинг сети. Когда TCP подключение установлено, модем поддерживает подключение с помощью KEEPALIVE. При получении входящего пакета по TCP модем перенаправляет его в порт, указанный в параметре ACTPORT. Любые данные приходящие из ACTPORT направляются на действующее TCP-подключение. Данный режим по сути предназначен для организации удаленной консоли или получения данных с приборов, отправляющих их по собственной инициативе без запроса (как правило периодически).

### **1.4.4 Внешние связи**

Последовательные интерфейсы позволяют считывать измерительную, архивную, установочную и диагностическую информацию от приборов учёта.

<span id="page-7-0"></span>Интерфейс RS232 используется для настройки модема, а также для непосредственной связи с одиночным прибором по кабелю при длине линии связи до 5 м. В модеме М32 в режиме «КУМИР-Net» возможно увеличение количества подключаемых приборов на первом порту до четырёх, используя коммутатор «КУМИР» К23. При этом порты коммутатора с первого по четвёртый отображаются в модеме как виртуальные порты с обозначением от «v1» до «v4».

Интерфейс RS485 обеспечивает связь по кабелю одиночного прибора или группы из нескольких приборов, при общей длине линии связи до 1000 м. Максимальное количество устройств на линии RS485 не более 32.

Скорость обмена по интерфейсам (от 1200 до 115200 бит/с), а также параметры связи устанавливаются программно.

Дополнительно модем имеет последовательный интерфейс CAN, который обеспечивает связь с различным периферийным оборудованием или группой оборудования по протоколу «КУМИР-Net». Максимальная длина линии связи по CAN не более 250 м. Количество CANустройств не более 125.

### **1.4.5 Подключение приборов учёта и периферии**

Подключение прибора по интерфейсу RS232 осуществляется по схеме в соответствии с рисунком 1.2.

### <span id="page-7-1"></span>**Примечания**

- 1. Вывод RTS нужен для подтяжки гальванически-развязанных интерфейсов;
- 2. По [умо](#page-8-0)лчанию на выводе RTS всегда уровень +6B;
- 3. Вывод RTS может быть не активен в ранних версиях прошивки.

<span id="page-8-2"></span>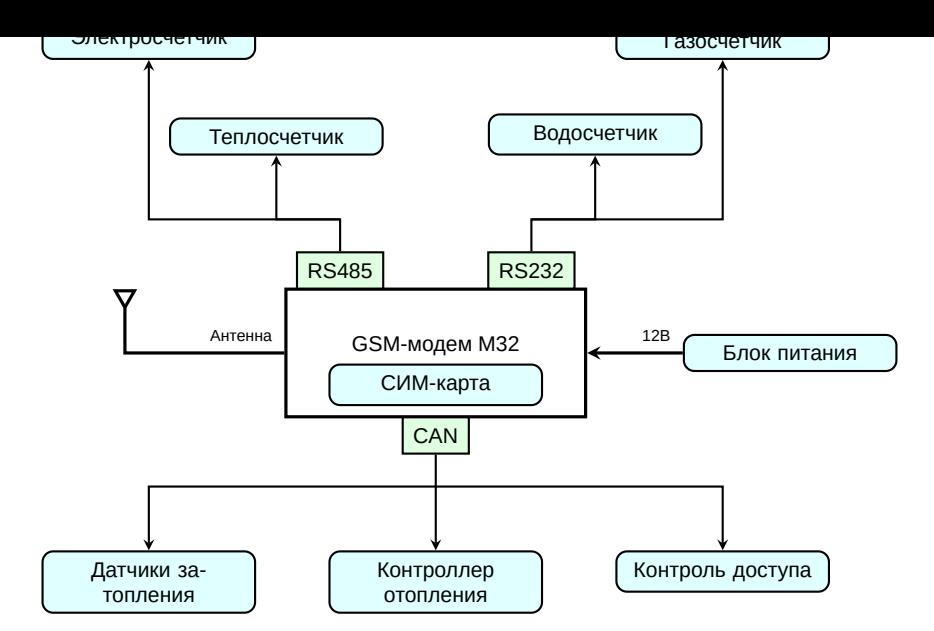

Рисунок 1.1 — Типы подключаемых приборов

<span id="page-8-0"></span>

| Модем М32    |                | Прибор       |            |
|--------------|----------------|--------------|------------|
| <b>RS232</b> |                | <b>RS232</b> |            |
| Цепь         | <b>Контакт</b> |              | Цепь       |
| <b>RX</b>    |                |              | <b>RX</b>  |
| <b>TX</b>    | 2              |              | TX         |
| <b>GND</b>   | 3              |              | <b>GND</b> |
| <b>RTS</b>   |                |              | $+V$       |

Рисунок 1.2 — Подключение прибора по интерфейсу RS232

Подключение одиночного прибора или группы приборов по интерфейсу RS485 осуществляется по схеме в соответствии с рисунком 1.3.

<span id="page-8-1"></span>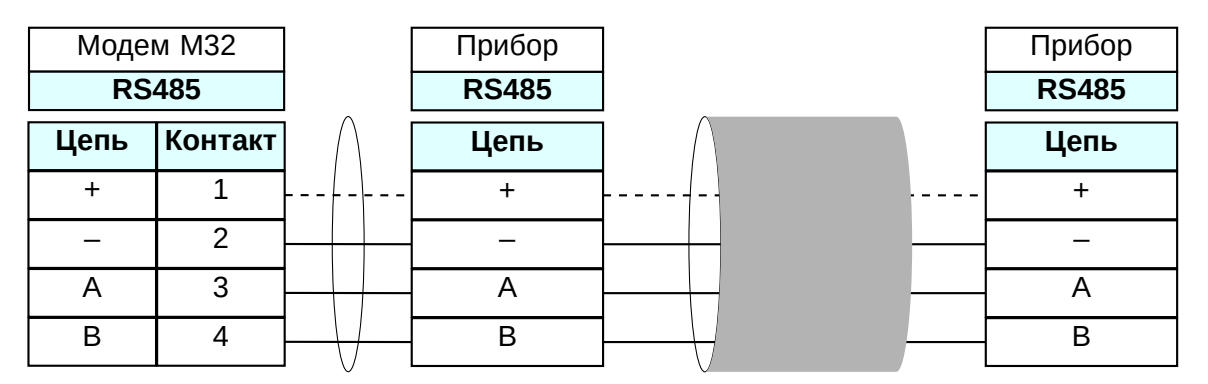

Рисунок 1.3 — Подключение прибора по интерфейсу RS485

### **Примечания**

- 1. Пунктиром выделена линия питания, которая может быть использована, если интерфейсу прибора требуется внешнее питание;
- 2. При подключении к коммутатору группы приборов с интерфейсом RS485 на оконечном приборе требуется установить согласующий резистор.

Подключение различного периферийного оборудования или группы оборудования серии «КУМИР» по интерфейсу CAN осуществляется по схеме в соответствии с рисунком 1.4

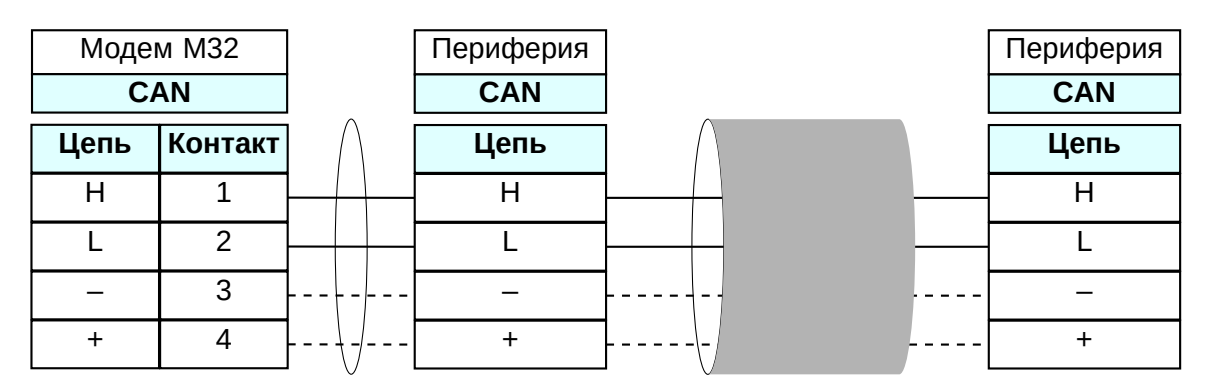

Рисунок 1.4 — Подключение по интерфейсу CAN

### **Примечания**

- 1. При достаточно длиной линии предпочтительно на удалённо-расположенном периферийном оборудовании использовать внешний источник питания, соответственно на рисунке линии питания отмечены пунктиром;
- 2. На оконечном периферийном устройстве должен быть установлен внешний, при отсутствии встроенного, или включён встроенный согласующий резистор 120 Ом.

Подключение коммутатора «КУМИР» К23 по интерфейсу RS232 к модему М32 осуществляется по схеме в соответствии с рисунком 1.5.

| Модем М32    |                |  |             | Коммутатор К23 |
|--------------|----------------|--|-------------|----------------|
| <b>RS232</b> |                |  |             | <b>RS232</b>   |
| Цепь         | <b>Контакт</b> |  | <b>DB-9</b> | Цепь           |
| <b>RX</b>    |                |  |             | <b>RX</b>      |
| <b>TX</b>    | າ              |  | ર           | TX             |
| <b>GND</b>   | 3              |  | 5           | <b>GND</b>     |
|              |                |  |             |                |

Рисунок 1.5 — Подключение коммутатора К23 по интерфейсу RS232

При необходимости подключения к порту с интерфейсом RS232 прибора с интерфейсом RS485 или к порту с интерфейсом RS485 прибора с интерфейсом RS232 потребуется использовать преобразователь интерфейсов «КУМИР» ПИ11. Схемы подключения в соответствии с рисунками 1.6 и 1.7.

| Модем М32    |                |  | <b>NM11</b>  |            |
|--------------|----------------|--|--------------|------------|
| <b>RS232</b> |                |  | <b>RS232</b> |            |
| Цепь         | <b>Контакт</b> |  | RJ-45 Цепь   |            |
| <b>RX</b>    |                |  | 5            | ТX         |
| <b>TX</b>    | 2              |  | հ            | <b>RX</b>  |
| <b>GND</b>   | 3              |  |              | <b>GND</b> |
|              |                |  |              |            |

Рисунок 1.6 — Подключение ПИ11 к первому порту с интерфейсом RS232

| <del>ivioдem məz</del> |                |  | ᇚᇭ           |            |
|------------------------|----------------|--|--------------|------------|
|                        | <b>RS485</b>   |  | <b>RS485</b> |            |
| Цепь                   | <b>Контакт</b> |  | RJ-45 Цепь   |            |
| R                      |                |  |              |            |
|                        | 3              |  | 2            | R          |
|                        | າ              |  |              | <b>GND</b> |
|                        |                |  | я            |            |

<span id="page-10-1"></span>Рисунок 1.7 — Подключение ПИ11 ко второму порту с интерфейсом RS485

### **Примечание**

Пунктиром на рисунке 1.7 обозначен вариант подачи питания к ПИ11 от модема.

### **1.4.6 Настройка м[оде](#page-10-1)ма**

### **Порядок настройки модема с помощью программы «Настройка устройств КУМИР»:**

- <span id="page-10-0"></span>1. Отключить питание модема, если оно было включено.
- 2. Установить СИМ-карту, открыв нижнюю крышку модема (см. Порядок установки SIMкарты).
- <span id="page-10-2"></span>3. Подключить кабелем компьютер по интерфейсу RS232 к пер[вому порту модема в со](#page-24-0)[ответс](#page-24-0)твии с рисунком 1.8.

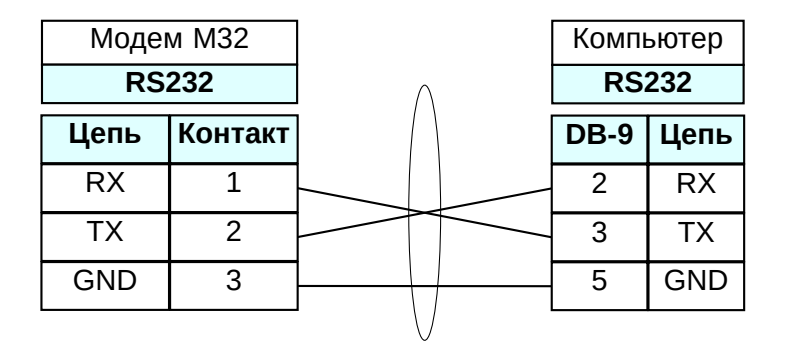

Рисунок 1.8 — Подключение модема к компьютеру

- 4. Запустить программу «Настройка устройств ООО «НТЦ «КУМИР». Внешний вид программы представлен на рисунке 1.9.
- 5. Нажать на пункт меню «COM-ПОРТ: НЕ ВЫБРАН» и выбрать нужный COM-порт в соответствии с рисунком 1.10.
- 6. Нажать на пункт меню «УСТРОЙСТВО: » и выбрать «КУМИР М32» в соответствии с рисунком 1.11.
- 7. Программа примет вид в соответствии с рисунком 1.12.
- 8. Нажать к[нопку](#page-11-0) «ОПРЕДЕЛЕНИЕ НАСТРОЕК».
- 9. Включить модем. Будут считаны текущие настрой[ки мо](#page-12-0)дема.

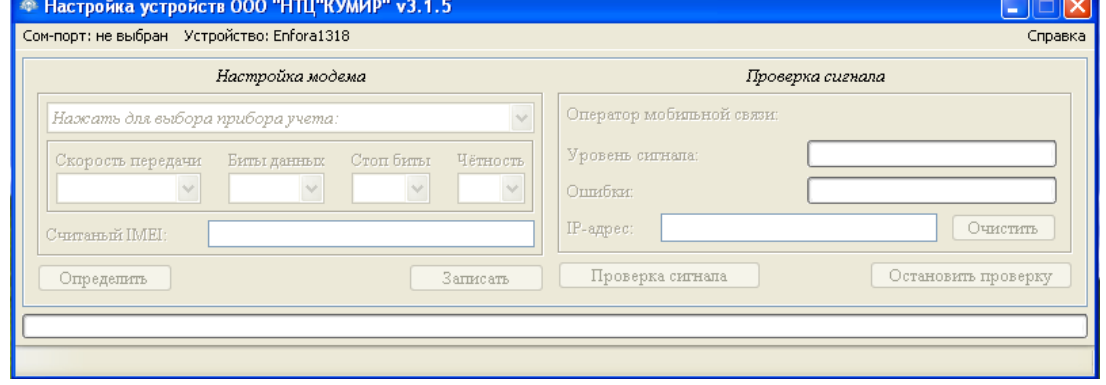

### Рисунок 1.9 — Программа по настройке

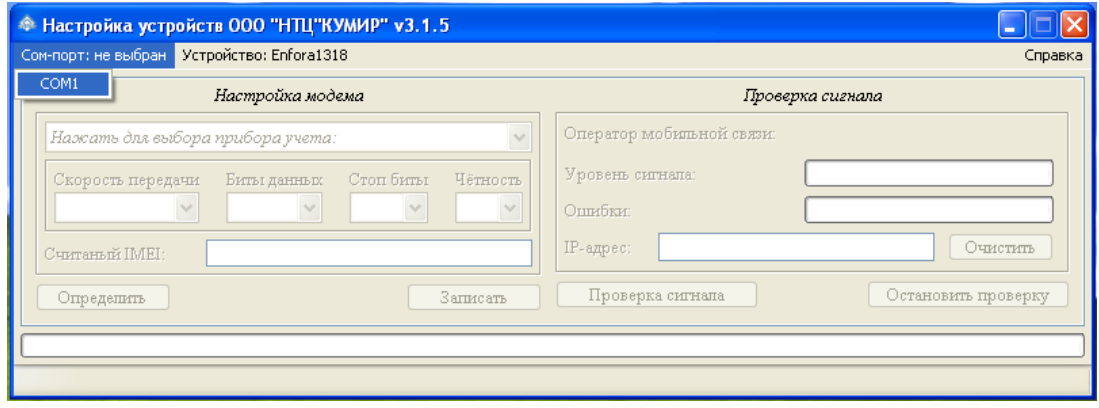

Рисунок 1.10 — Выбор COM-порта

<span id="page-11-0"></span>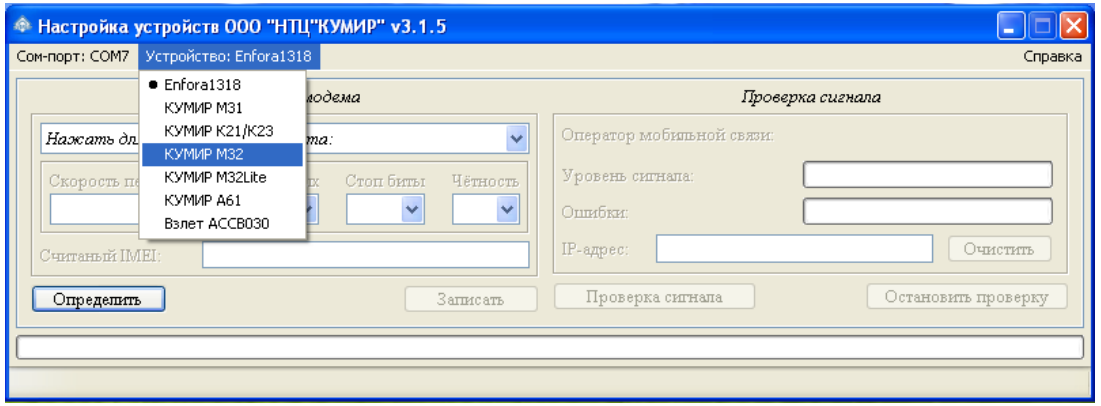

Рисунок 1.11 — Выбор типа оборудования

- 10. Выбрать режим работы модема из выпадающего списка, и настроить параметры связи как показано на рисунке 1.13.
- 11. При выборе режима активируются нужные поля для заполнения: «APN», «АДРЕС СЕР-ВЕРА» (SERVER1), «TCP ПОРТ», «ЛОГИН ДЛЯ ДОСТУПА К GPRS», «ПАРОЛЬ ДЛЯ ДОСТУПА К GPRS», «В[РЕМЯ](#page-12-1) ОТПРАВКИ СИГНАЛА KEEPALIVE», «ВРЕМЯ ОЖИДА-НИЯ ПОДКЛЮЧЕНИЯ» (CTIMEOUT), М32 «АКТИВНЫЙ ПОРТ», флажок «ПИН КОД ДЛЯ SMS-КОМАНД», флажок «ПИН КОД ДЛЯ SIM-КАРТЫ», а также настройки интерфейсов.

Настройки «ВРЕМЯ ОТПРАВКИ СИГНАЛА KEEPALIVE», «ВРЕМЯ ОЖИДАНИЯ ПОД-КЛЮЧЕНИЯ» в большинстве случаев можно не менять.

Настройка «АКТИВНЫЙ ПОРТ» доступна только для режимов «КЛИЕНТ» и «СЕРВЕР».

<span id="page-12-0"></span>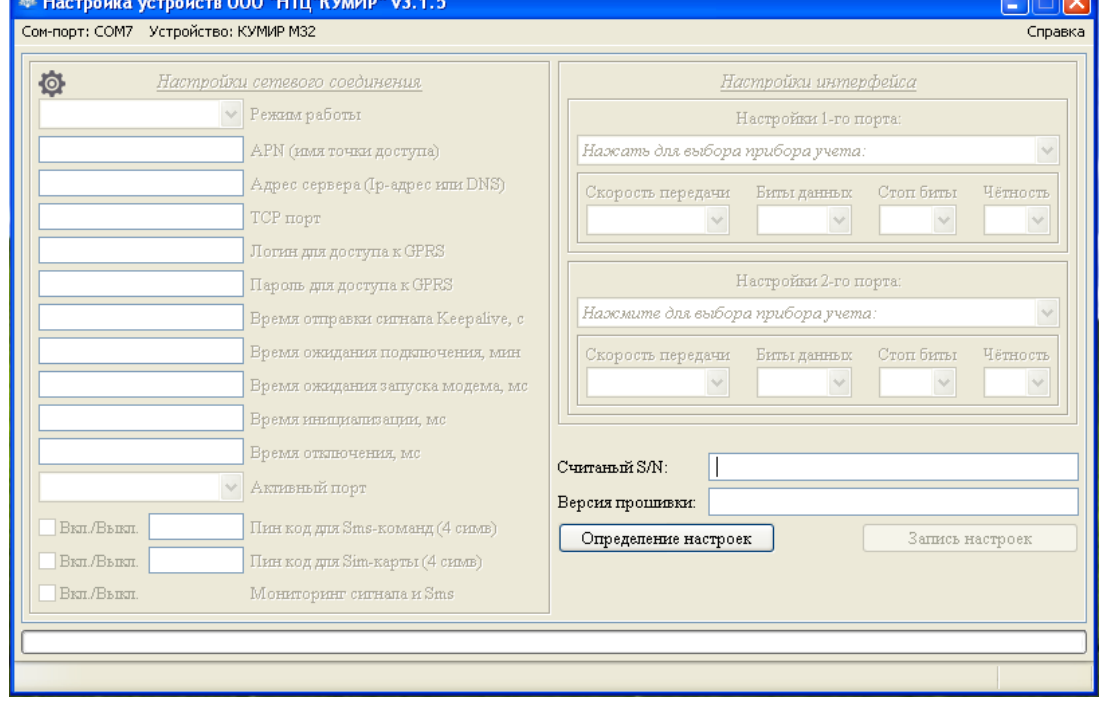

Рисунок 1.12 — Вид программы настройки «КУМИР М32»

<span id="page-12-1"></span>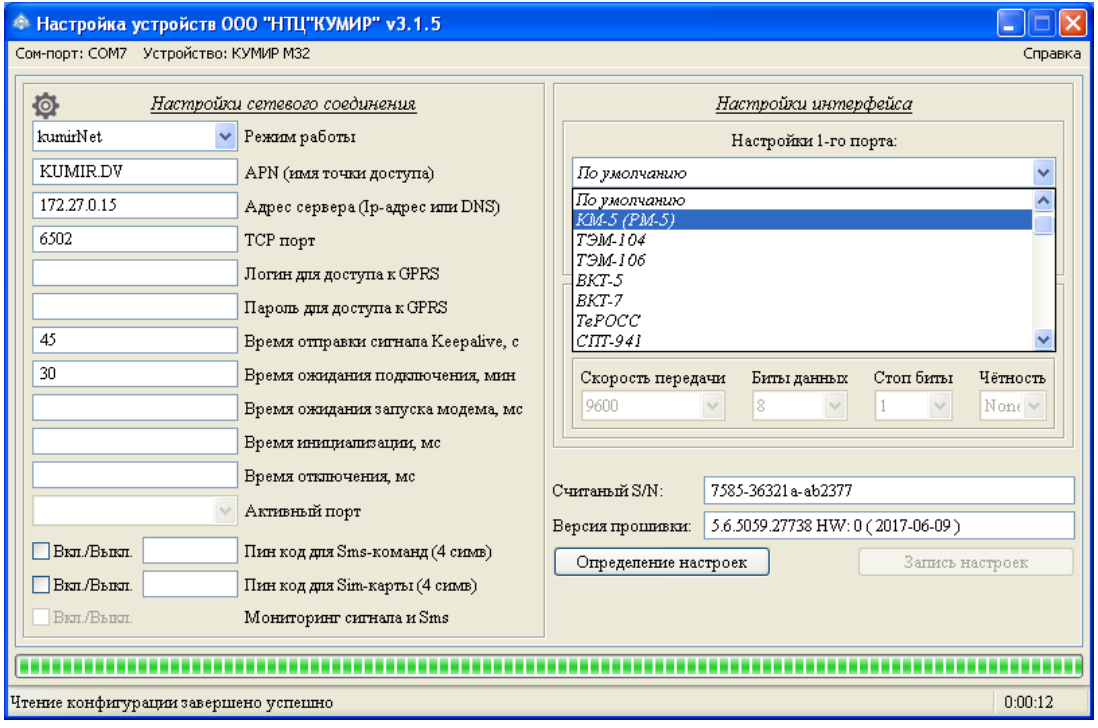

Рисунок 1.13 — Настройка модема

Настройка «TCP ПОРТ» используется только в режимах «СЕРВЕР», для «КЛИЕНТ» и «КУМИР-Net» порт указывается через двоеточие в поле «АДРЕС СЕРВЕРА».

Для режимов «СЕРВЕР» в поле «АДРЕС СЕРВЕРА» указывается сервер для мониторинга сети (см. Режимы работы).

«ПИН КОД ДЛЯ SMS-КОМАНД» – включение или выключение перенастройки модема по СМС-сообщениям. Для включения данной функции, требуется установить флажок и в соседнем п[оле ввести четыр](#page-5-0)ёх значный пин-код. Установленный пин-код не считывается, а может быть только перезаписан.

«ПИН КОД ДЛЯ SIM-КАРТЫ» – установка или снятие пин кода СИМ-карты.

#### **Примечание**

Изменение цвета подписей полей сигнализирует о изменениях в этих полях.

- 12. Выбрать тип подключаемого прибора из выпадающего списка справа отдельно для каждого из интерфейсов. Пункт «РАСШИРЕННЫЕ НАСТРОЙКИ» внизу списка выбора прибора учета дает возможность настроить параметры порта напрямую. Типовые настройки для приборов можно посмотреть в справке (кнопка меню в правом верхнем углу программы).
- 13. Настройки можно сохранить в файл на компьютере и загружать, при необходимости, нажав на изображение шестерни, и выбрав нужное действие, в соответствии с рисунком 1.14.

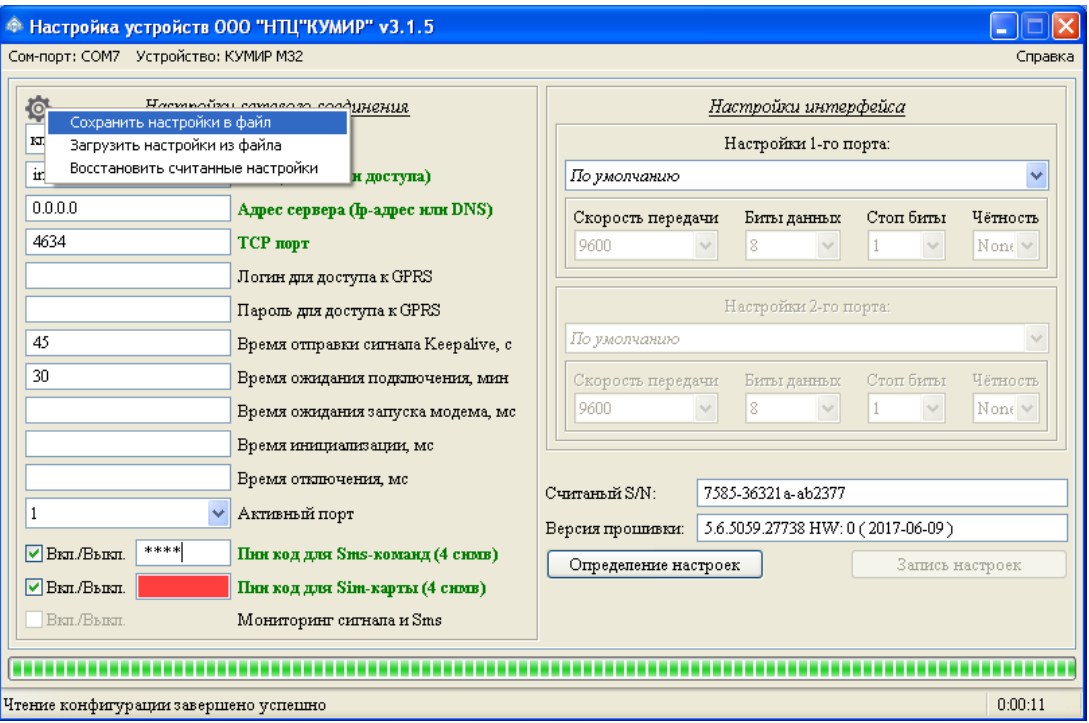

Рисунок 1.14 — Сохранение и загрузка сетевых настроек

- 14. После ввода всех нужных настроек нажать на кнопку «ЗАПИСЬ НАСТРОЕК».
- 15. После окончания записи настроек, перезагрузить модем, выключив и включив питание с выдержкой в 2 секунды. Дождаться перехода модема в рабочий режим.

#### **Порядок настройки модема с помощью AT-команд:**

Настройку необходимо выполнять при помощи COM-терминала (например, PuTTY). Для этого:

- 1. Отключить питание модема, если оно было включено.
- 2. Установить СИМ-карту, открыв нижнюю крышку модема (см. Порядок установки SIMкарты).
- 3. Подключить кабелем компьютер по интерфейсу RS232 к пер[вому порту модема в со](#page-24-0)[ответс](#page-24-0)твии с рисунком 1.8.
- 4. Запустить COM-терминал и открыть порт, к которому подключен модем, со следующими параметрами: скорость 115200, 8 бит данных, без четности, 1 стоп-бит.
- 5. Включить модем. В терминале появится строка «KUMIR-M32 READY».
- 6. Ввести пустую команду «AT» в течение 15 с. Модем ответит «OK».
- 7. Загрузить текущие настройки «AT\$LOAD»
- 8. Отобразить текущие настройки «AT\$VIEW»
- 9. Сделать необходимые изменения настроек (см. АТ команды модема)
- 10. Проконтролировать изменения «AT\$VIEW»
- 11. Записать настройки «AT\$SAVE»
- 12. Перевести модем в рабочий режим «AT\$EXIT»

#### **Примечание**

Максимальная пауза между вводом команд — 60 секунд. При превышении этого интервала модем автоматически переходит в рабочий режим и прекращает принимать команды.

### **1.4.7 Самодиагностика**

<span id="page-14-0"></span>В модеме предусмотрен режим самодиагностики, который позволяет выявить большинство неисправностей в аппаратной части модема. Вход в этот режим производится из режима настройки модема (см. Настройка модема) подачей модему команды AT\$DIAG. Выход из данного режима осуществляется только перезагрузкой модема путем снятия/подачи питающего напряжения.

Перед входом в режим [самодиагностики ре](#page-10-0)комендуется соединить порты CAN и RS485 по схеме на рисунке 1.15. Это делается для того, чтобы программа самодиагностики смогла проверить работоспособность указанных портов.

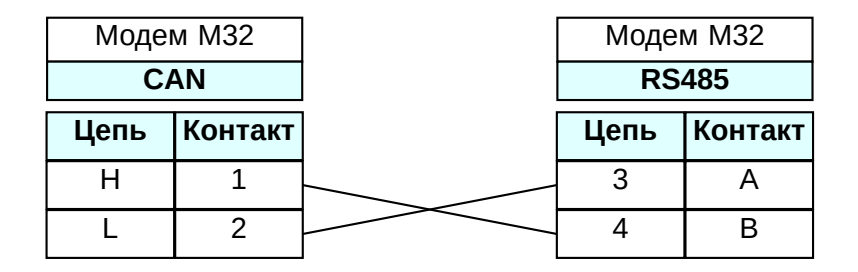

<span id="page-14-1"></span>Рисунок 1.15 — Соединение интерфейсов CAN и RS485 в режиме самодиагностики

Также следует проверить наличие батарейки резервного питания и при необходимости установить ее, необходимо установить СИМ-карту и подключить антенну к модему, убедиться, что все индикаторы модема находятся в поле видимости.

При запуске режима самодиагностики в консоль выводится следующая диагностическая информация:

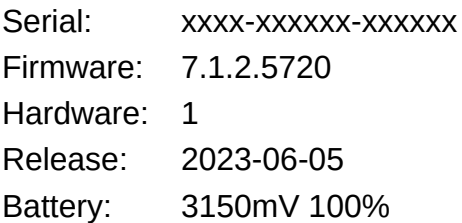

Далее модем выводит в консоль «Leds:» и зажигает поочередно все светодиоды на 0.5 секунды в следующем порядке: GSM, GPRS, Сеть, Сервер, RS232, RS485, CAN; и далее выводит в консоль «OK». На этом этапе вам необходимо убедиться, что все светодиоды исправны (загораются).

Далее модем выводит в консоль «RS232 RTS: ОК» и при этом уровень напряжения на выходе RTS изменяется с плюс 6В на минус 6В на 0.5 секунды и возвращается обратно к плюс 6В. Необходимо с помощью вольтметра убедиться в том, что это действительно происходит.

Затем модем выводит в консоль «LSE: OK», если кварцевый резонатор часов реального времени функционирует или «LSE: ERROR», если резонатор не работает (отсутствует генерация частоты).

Далее производится проверка связи между интерфейсами RS485<–>CAN. Если вы не соединили интерфейсы как показано на рисунке 1.15, то проверка не пройдет. В случае успеха модем выведет в консоль:

CAN->RS485: OK

RS485->CAN: OK

Затем модем выводит в консоль «MRESET: OK», при этом предпринимает попытку перезагрузки GSM-модуля. Следом выводится «MINIT: OK», если модуль успешно перезагружен. «MINIT: ERROR» сигнализирует об ошибке инициализации модуля. «MINIT: TIMEOUT» — модуль не отвечает за команды. «MINIT: UNKNOWN» — модем прислал неправильные данные, обычно происходит, если повреждена прошивка модуля GSM.

В случае успеха инициализации модем выведет в консоль информацию о модуле GSM и установленной СИМ-карте:

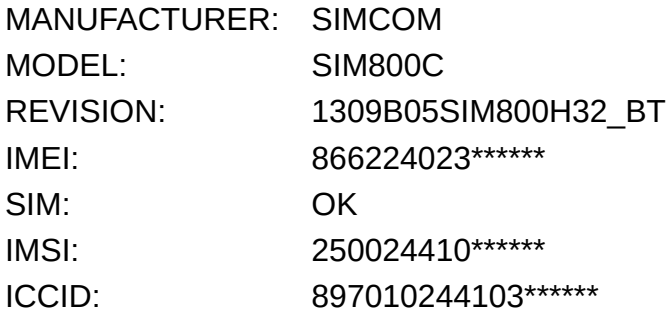

И в заключение модем выводит в консоль «CELLSCAN» и переходит к сканированию сотовой сети. В этом режиме выводится информация о видимых модемом базовых станциях сотовой сети в следующем виде:

**Operator:"Name ",MCC:250,MNC:02,Rxlev:<Rxlev>,Cellid:<CellID>,Arfcn:<Arfcn><CRLF>**

**MCC** Код страны

**MNC** Код мобильной сети

**Rxlev** Уровень сигнала

**CellID** Номер базовой станции оператора

**Arfcn** Номер частотного канала базовой станции

Обновление информации при сканировании производится с интервалом в 45 секунд.

### **1.5 МАРКИРОВКА**

<span id="page-15-0"></span>Маркировка на передней панели содержит наименование и обозначение модема, фирменный знак предприятия-изготовителя, серийный номер. Внешний вид передней панели изделия показан на рисунке A.1.

### <span id="page-16-0"></span>**Глава 2**

### **Использование по назначению**

### <span id="page-16-1"></span>**2.1 ЭКСПЛУАТАЦИОННЫЕ ОГРАНИЧЕНИЯ**

Все устройства на линии интерфейса RS485 должны быть однотипные, одного производителя, одной модели или иметь один протокол связи. Если устройства позволяют менять настройки интерфейса RS485, следует установить их одинаковыми на всех устройствах, при этом сетевые адреса должны различаться.

На обоих концах линий RS485 и CAN должны быть установлены терминаторы сопротивлением 120 Ом. Модем уже имеет встроенный терминатор.

Не рекомендуется превышать длину линий связи и количество устройств на шинах, так как это может привести к проблемам связи с подключенными устройствами и перегрузке интерфейсов модема.

На интерфейс RS232 подключается только один прибор.

Не рекомендуется эксплуатировать модем без установки батарейки резервного питания. При выходе из строя батарейки необходимо своевременно ее заменить.

#### **Внимание!**

Запрещается эксплуатация модема с отключенной или неисправной антенной, так как это может привести к выходу из строя модема.

### <span id="page-16-2"></span>**2.2 МЕРЫ БЕЗОПАСНОСТИ**

К работе с модемом допускается обслуживающий персонал, изучивший эксплуатационную документацию.

При проведении работ с модемом опасными факторами для человека являются:

- напряжение переменного тока (с действующим значением до 264 В, частотой 50 Гц);
- другие факторы, связанные с профилем и спецификой объекта, где производится монтаж.

В процессе работ по монтажу, настройке или ремонту модема запрещается:

- производить подключения к модему или замену электрорадиокомпонентов при включённом питании;
- использовать неисправные измерительные приборы, электроинструмент, либо без подключения их корпусов к магистрали защитного заземления.

#### **2.3 ПОДГОТОВКА МОДЕМА К ИСПОЛЬЗОВАНИЮ**

<span id="page-17-0"></span>После транспортировки модема к месту эксплуатации при отрицательной температуре окружающего воздуха и внесения его в помещение с положительной температурой следует, во избежание конденсации влаги, выдержать изделие не менее 3-х часов.

В месте размещения модема должны обеспечиваться:

- условия эксплуатации в соответствии с требованиями эксплуатационной документации;
- надёжное проникновение радиосигнала сотовой сети;
- наличие свободного доступа к модему для обслуживающего персонала.

#### **Примечания**

- 1. Допускается выбор места установки модема или размещения антенны осуществлять по показаниям уровня радиосигнала в сотовом телефоне, в режиме GSM, с SIMкартой того же оператора, что и в модеме.
- 2. При перемещении модема в другую точку, необходимо выдержать около 30 секунд до обновления уровня радиосигнала сотовой сети.

При вводе модема в эксплуатацию должно быть проверено:

- возможность регистрации модема в сотовой сети;
- правильность подключения модема и приборов учёта в соответствии со схемами соединения и подключения;
- соответствие напряжения питания требуемым техническим характеристикам;
- правильность настройки интерфейсов модема.

При нахождении модема в зоне радиотени (неуверенного приёма), рекомендуется использовать антенный удлинитель с волновым сопротивлением 50 Ом.

### **2.4 МОНТАЖ**

<span id="page-17-1"></span>Модем крепится на DIN-рейку. Для защиты от механических повреждений и прямых солнечных лучей рекомендуется модем и источник вторичного питания размещать в металлический или пластиковый бокс. Бокс должен исключать попадание влаги внутрь модема и образование конденсата. Если предполагается эксплуатация устройства на открытом воздухе, то бокс должен обеспечивать уровень защиты от внешних воздействий не ниже IP54 по ГОСТ 14254-2015.

Типовая схема взаимодействия модема с другим оборудованием приведена на рисунке 1.1. Схемы электрических соединений при подключении оборудования к модему приведены в разделе «Подключение приборов учёта и периферии».

### **2.[5](#page-8-2) СПОСО[БЫ НАСТРОЙКИ И ЗАВОДСКИЕ НАС](#page-7-1)ТРОЙКИ**

Настройку модема можно осуществить:

- <span id="page-17-2"></span>• программой «Настройка устройств ООО «НТЦ «КУМИР» – основной способ, описанный в разделе 1.4.6;
- через консольное приложение. АТ команды описаны в приложении  $C$ ;

• с помощью СМС сообщений. Описание в приложении D.

#### **Примечания**

- 1. Для режима «МОДЕМ» АТ команды смотреть в доку[мен](#page-30-0)тации на GSM-модуль.
- 2. Модем поддерживает настройку с помощью СМС сообщений с версий ПО выше 5.3.4724.26034

#### **Заводские настройки интерфейсов RS232/485 модема:**

- скорость: 9600 бит/с;
- число бит: 8;
- чётность: None (без проверки чётности);
- стоп бит: 1;
- межсимвольный интервал: 200 мс (время ожидания приёма следующего символа);
- ожидание ответа от прибора учёта: 5000 мс (время ожидания ответа от прибора учёта после отправки данных ему);
- для RS232: на линии «RTS» постоянный уровень логической единицы (управление выводом «RTS» не осуществляется);

### **Заводские настройки сети:**

- сервер: 172.27.0.15
- keepalive: 45
- ctimeout: 30
- tcpport: 6502
- режим работы: «КУМИР-Net».

### **2.6 ВИЗУАЛЬНЫЙ КОНТРОЛЬ ЗАПУСКА МОДЕМА**

Контроль стадий запуска модема производится визуальным способом по блоку светодиодной индикации. При включении питания – начинает светиться светодиод «ПИТ.».

<span id="page-18-0"></span>При штатном пуске модем должен произвести регистрацию в сети – последовательно начинают «мигать», с последующим переходом на постоянное свечение, светодиоды:

- «GSM» регистрация модема в сети оператора,
- «GPRS» возможность передачи данных в сети оператора (услуга GPRS доступна),
- «СЕТЬ» получение IP адреса,
- «СЕРВЕР» регистрация модема на сервере ООО «НТЦ «КУМИР».

При успешной регистрации светятся все четыре светодиода. Если не светиться или «мигает»:

• «GSM» – не достаточный уровень сигнала, неисправна SIM-карта,

- «GPRS» SIM-карта заблокирована,
- «СЕТЬ» проблема с маршрутизацией,
- «СЕРВЕР» нет связи с сервером.

#### **Примечание**

Светодиод «СЕРВЕР» может светиться не в постоянном режиме: в режиме «клиент» – светится при подключении к серверу; в режиме «сервер» – светится при подключении клиента к модему.

Светодиоды «RS232», «RS485», «CAN» «мигают» при приёме данных от приборов или периферийных устройств подключённых к модему.

### <span id="page-19-0"></span>**2.7 НАСТРОЙКИ В РЕЖИМЕ «КУМИР-NET»**

### <span id="page-20-0"></span>**Глава 3**

### **Техническое обслуживание**

Введённый в эксплуатацию модем не требует специального технического обслуживания в процессе эксплуатации. Однако рекомендуется периодически подвергать модем осмотру при проведении каких-либо ремонтных работ в месте установки с целью контроля:

- соблюдения условий эксплуатации;
- наличия напряжения питания;
- отсутствия внешних повреждений модема;
- надёжности электрических соединений.

Несоблюдение условий эксплуатации модема может привести к его отказу. Внешние повреждения модема также могут вызвать отказ.

Отправка модема для проведения ремонта должна производиться с сопроводительными документами, в которых необходимо указывать: реквизиты покупателя, выявленные неисправности, почтовый адрес для возврата модема, телефон/e-mail контактного лица отправителя.

### <span id="page-21-0"></span>**Глава 4**

### **Упаковка, хранение и транспортирование**

Хранение модема должно осуществляться в сухом отапливаемом помещении. В помещении для хранения не должно быть токопроводящей пыли, паров кислот и щелочей, а также газов, вызывающих коррозию и разрушающих изоляцию.

Модем не требует специального технического обслуживания при хранении.

Модемы могут транспортироваться автомобильным, речным, железнодорожным и авиационным транспортом (кроме не герметизированных отсеков) при соблюдении следующих условий:

- отсутствует прямое воздействие влаги;
- температура не выходит за пределы от минус 25 до плюс 55ºC;
- влажность не превышает 98% при температуре до плюс 25ºC;
- уложенные в транспорте модемы закреплены во избежание падения и соударений.

### <span id="page-22-0"></span>**Приложение A**

## **Внешний вид модема**

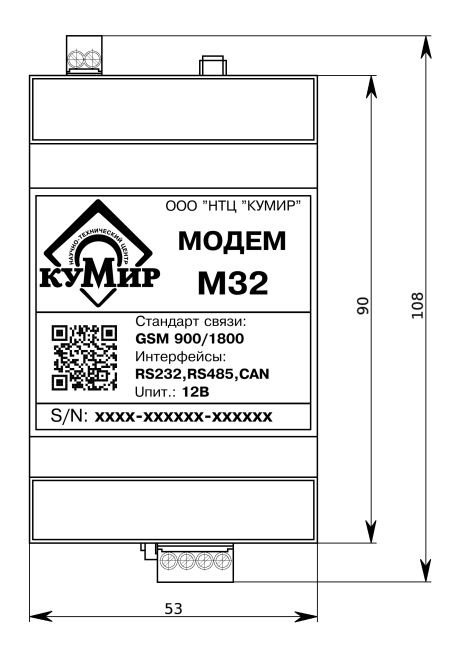

Рисунок A.1 — Вид сверху

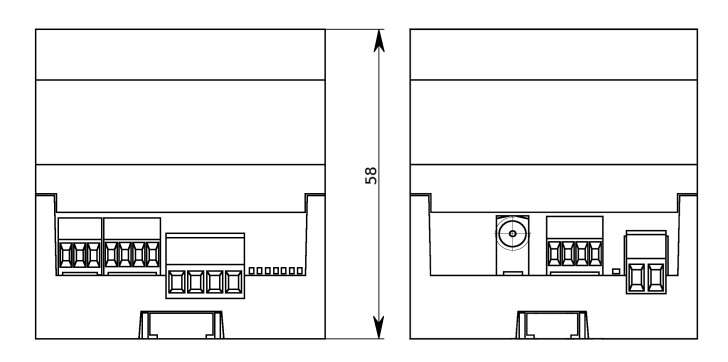

Рисунок A.2 — Вид спереди

<span id="page-23-0"></span>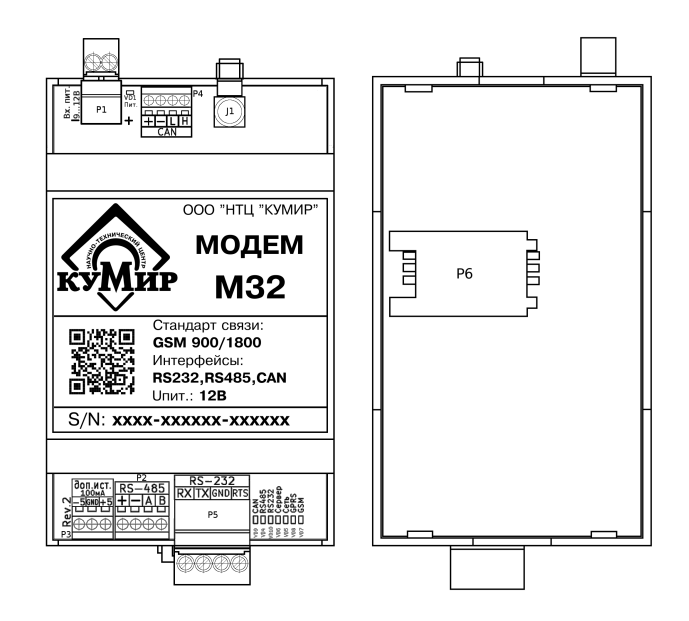

Рисунок A.3 — Расположение разъемов и SIM-карты

- **J1** антенный разъём;
- **P1** разъёмный винтовой клеммник подключения кабеля питания;
- **P2** винтовой клеммник подключения кабеля связи интерфейса RS485 (порт 2);
- **P3** винтовой клеммник дополнительных источников;
- **P4** винтовой клеммник подключения кабеля связи интерфейса CAN (порт периферии);
- **P5** разъёмный винтовой клеммник подключения кабеля связи интерфейса RS232 (порт 1);
- **P6** держатель SIM-карты;
- **VD1** светодиод индикации наличия напряжения питания;
- **VD5...VD8** светодиоды индикации регистрации модема;
- **VD4, VD9, VD10** светодиоды индикации приёма данных по интерфейсам.

## <span id="page-24-0"></span>**Приложение B**

### **Порядок установки SIM-карты**

a) сдвинуть влево крышку держателя (в направлении OPEN); б) открыть крышку держателя; в) установить SIM-карту в пазы крышки держателя; г) закрыть крышку держателя;

д) сдвинуть вправо крышку держателя (в направлении LOCK).

### **Внимание!**

Все операции должны выполняться аккуратно, без приложения излишних усилий.

# <span id="page-25-0"></span>**Приложение C**

# **АТ команды модема**

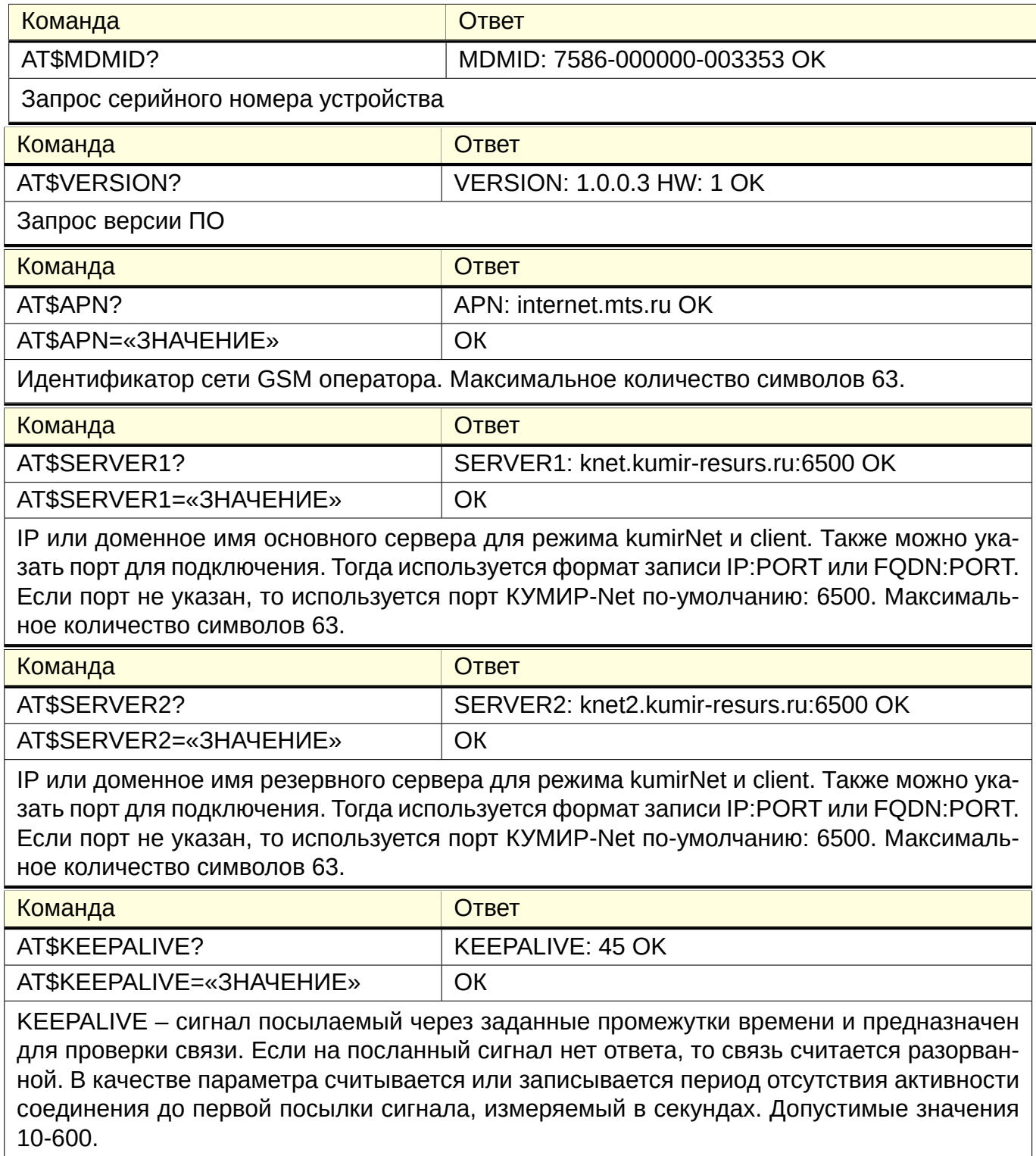

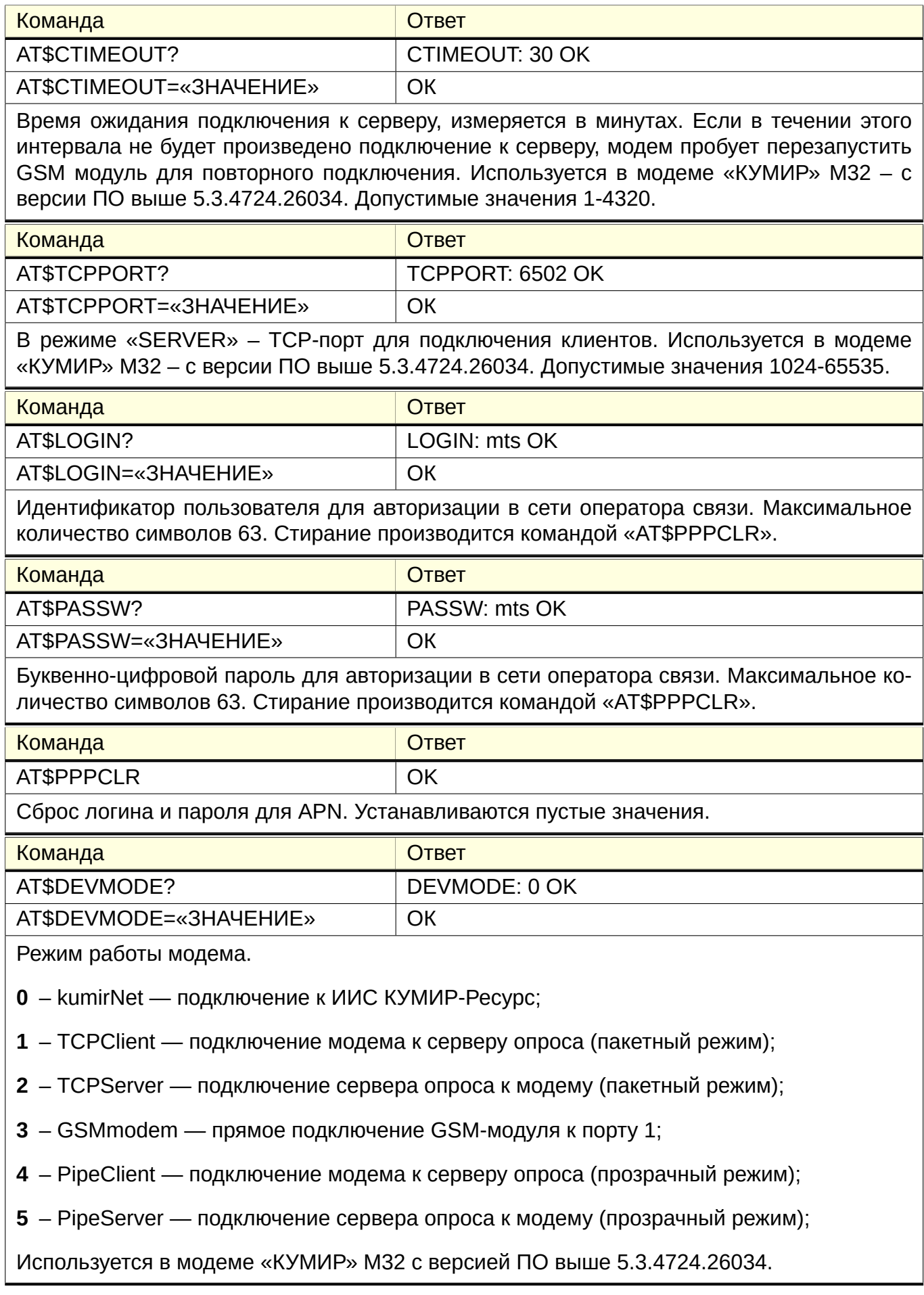

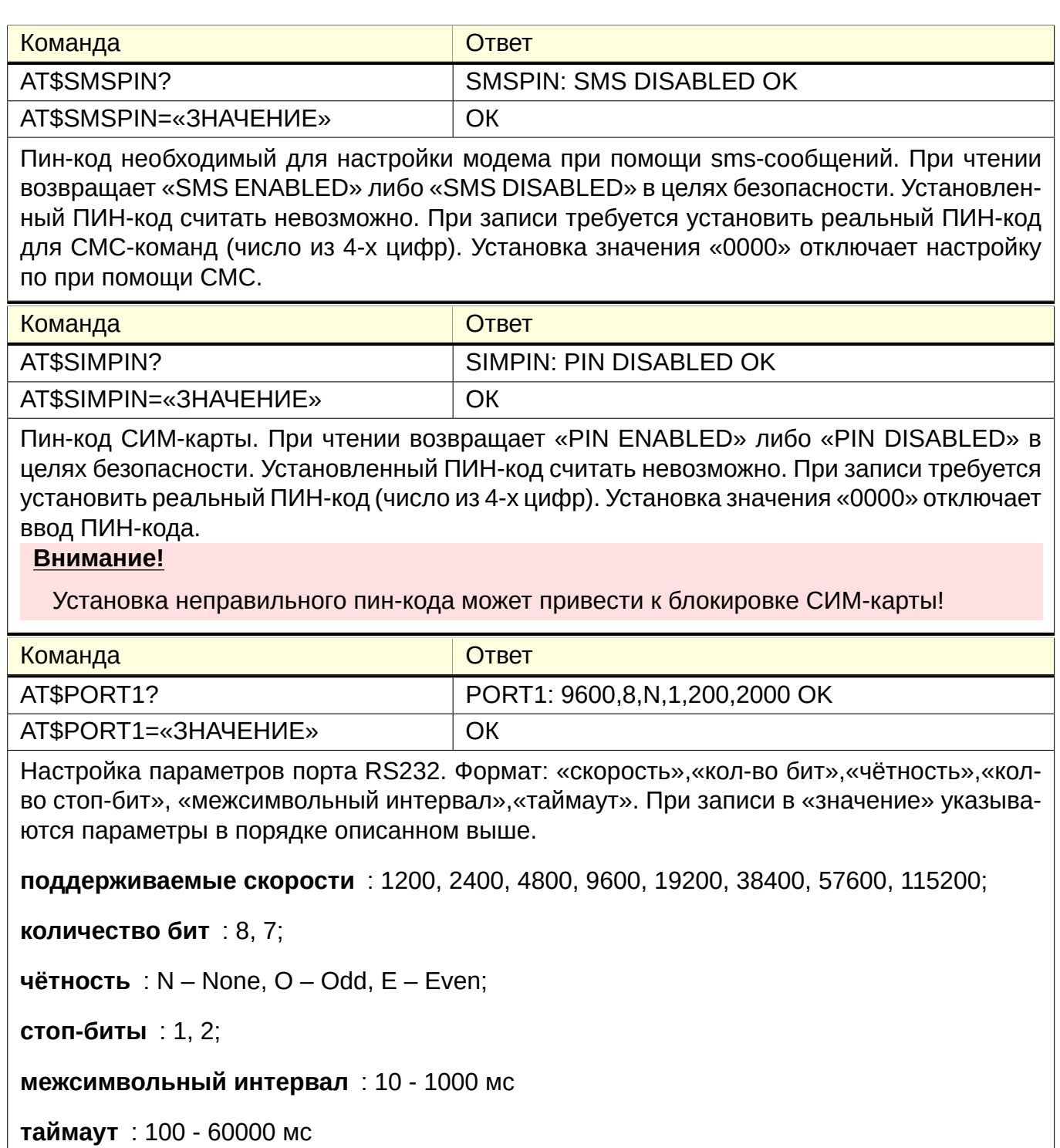

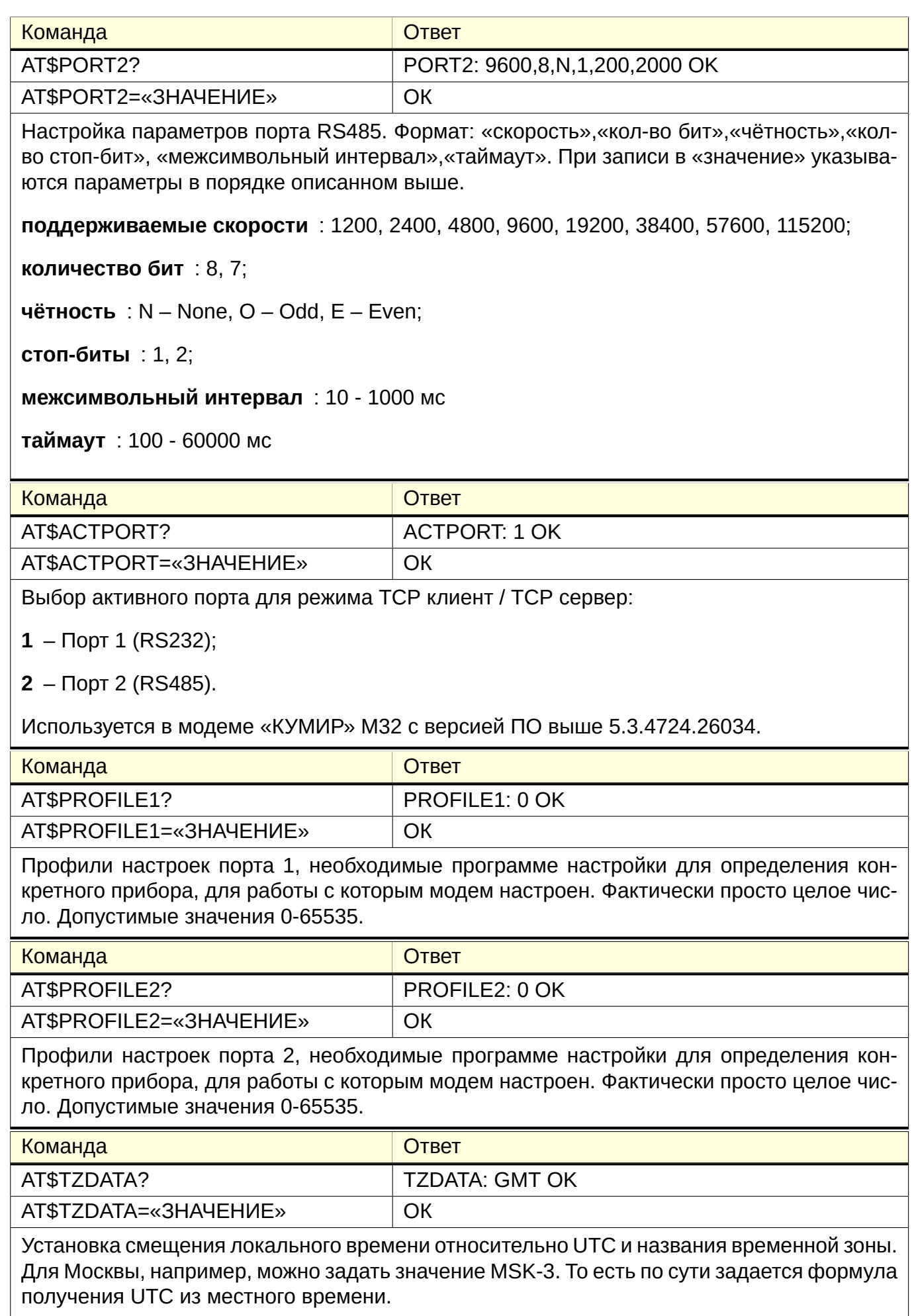

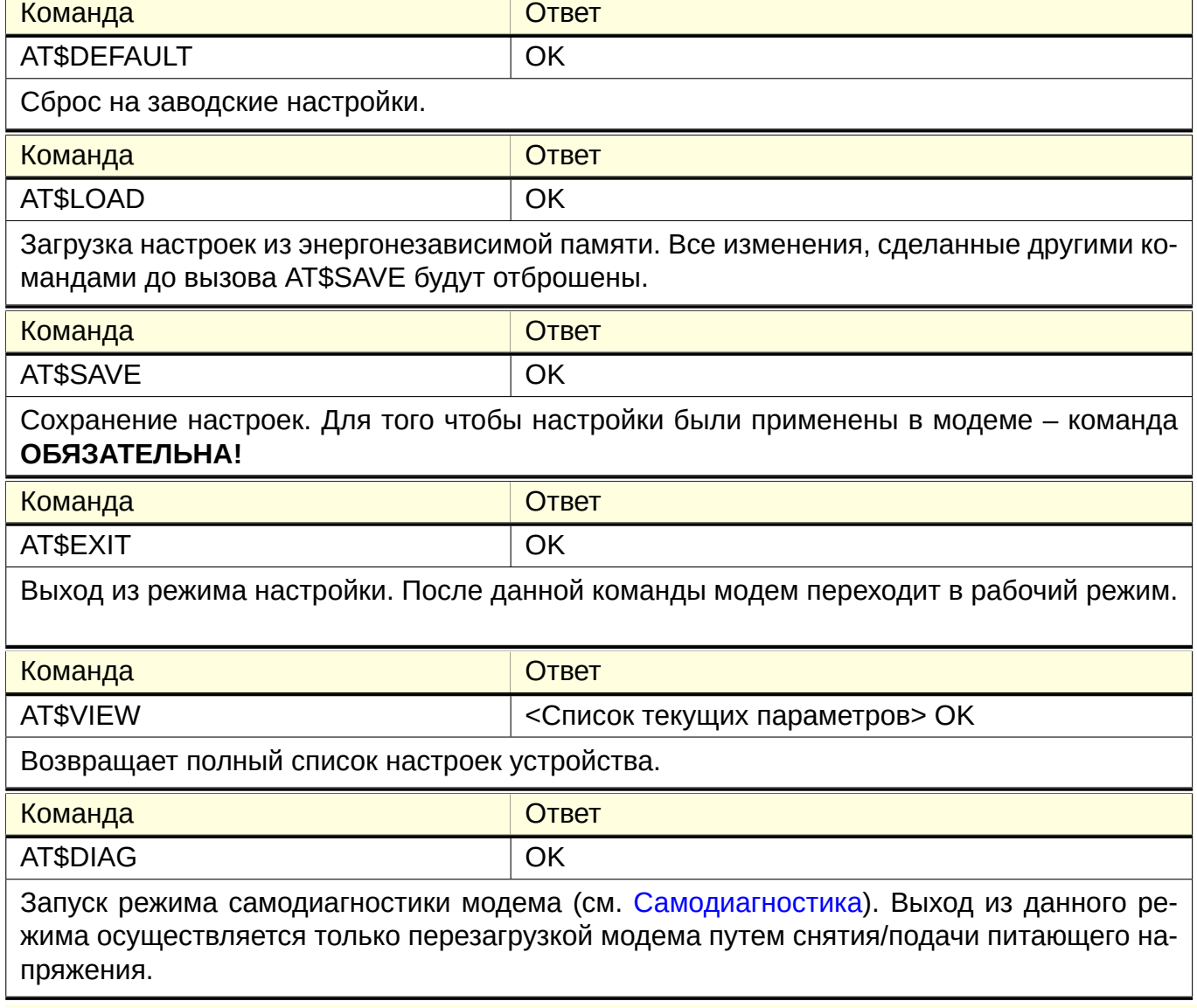

### **Примечания**

- 1. Если в течение 30 секунд модему не отправляются никакие команды, то он автоматически переходит в рабочий режим.;
- 2. Для режима «МОДЕМ» АТ команды смотреть в документации на GSM-модуль.

### <span id="page-30-0"></span>**Приложение D**

### **SMS-команды для настройки модема**

СМС-команды отправляются на номер СИМ-карты, установленной в модеме. СИМ-карта должна поддерживать прием и отправку СМС (отправка подтверждения выполнения команды). Все символы записываются на латинице, пробелы не допускаются. Максимальный размер отправляемого сообщения – 160 символов. При отправке сообщений большего размера они не обрабатываются.

Формат сообщения: **K>pin>cmd1,cmd2=val2,cmd3=val3,cmd4** где:

**K** – начальный символ сообщения, не изменяется; **>** – знаки для выделения пин-кода «pin» в тексте СМС; **pin** – пин-код необходимый для настройки модема; **cmd1...cmd4** – команды;

Расшифровка значений команд (сmd):

**apn** – запись APN; **srv1** – запись SERVER1; **srv2** – запись SERVER2; **kav** – запись KEEPALIVE; **log** – запись LOGIN; **psw** – запись PASSW; **tcp** – запись TCPPORT; **mode** – запись DEVMODE; **cto** – запись CTIMEOUT; **sp1** – запись настроек PORT1; **sp2** – запись настроек PORT2; **act** – выбор активного порта ACTPORT; **pf1** – запись PROFILE1; **pf2** – запись PROFILE2; **clr** – сброс LOGIN и PASSW (PPPCLR); **reset** – перезагрузка модема;

Значения параметров для команд смотреть в приложении C.

# **История изменений документа**

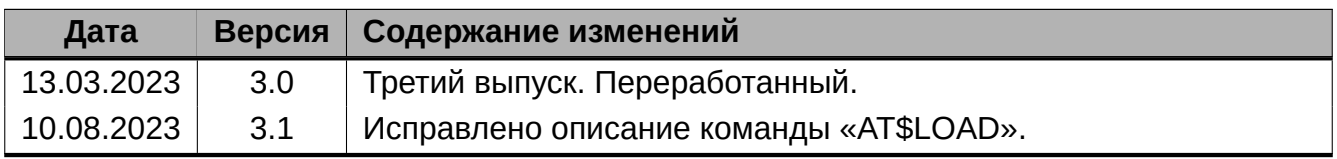